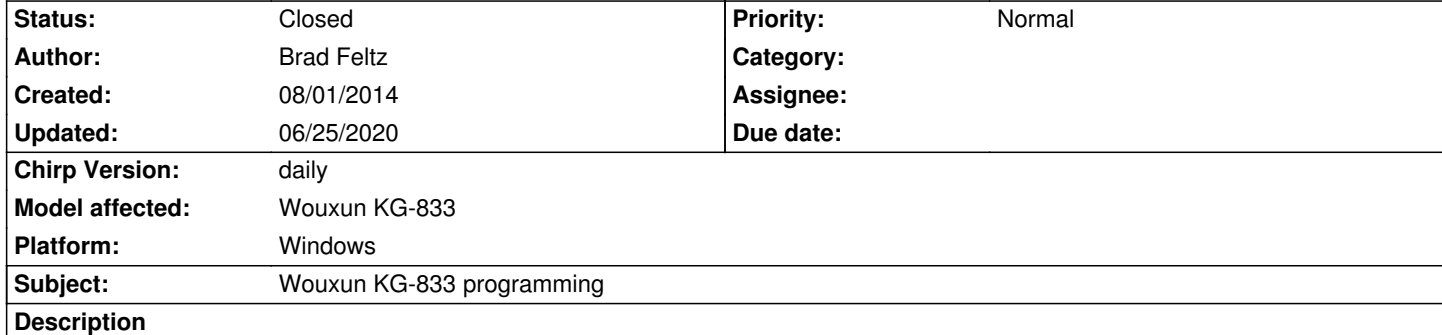

*Okay how bad did I mess up?! I just programmed (Upload To Radio) my new Wouxun KG833 with Chirp as a KG-816 for 466.1125 mHz into channel 1. When I was done, all I get is a continuous audible tone on Ch.1. When I "Download from Radio" Channel 1 frequency is 1666.666650 mHz. I deleted this channel memory and then tried Upload To Radio again hoping I cleared the channel, with no luck. I know I was warned that this would happen so this is my fault. I went to the manufacture website to find specific software for my radio. It is a version C3 and they only have C2 software which did not work either. I have emailed them for C3 software. Until then does anyone have any suggestions? Thanks, Brad*

## **History**

## **#1 - 02/05/2020 04:39 pm - Bernhard Hailer**

- *Tracker changed from New Model to Bug*
- *Subject changed from Wouxun KG833 programming to Wouxun KG-833 programming*
- *Assignee deleted (Brad Feltz)*
- *Target version set to chirp-daily*
- *Chirp Version changed from 0.4.0 to daily*
- *Model affected set to Wouxun KG-833*
- *Platform set to Windows*

## **#2 - 05/01/2020 11:46 am - Bernhard Hailer**

*- Status changed from New to Feedback*

*Have you been able to resolve this on your own since you submitted this?*

*Well, the one thing you might be able to do is to put the original image (which you hopefully kept?) back on.*

*You might find some help here: [[http://www.miklor.com]] has a lot of helpful information.*

*I realize that this issue is about six years old and hope you were able to find out through other channels.*

## **#3 - 06/25/2020 05:10 pm - Ber[nhard Hailer](http://www.miklor.com)**

*- Status changed from Feedback to Closed*

*No more feedback by submitter.*

*You might get some response on the mailing list, in case you wish to review this issue.*